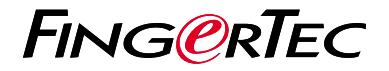

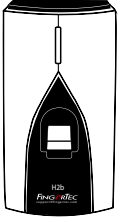

H2b

# *Quick Start Guide*

### **• H2b**

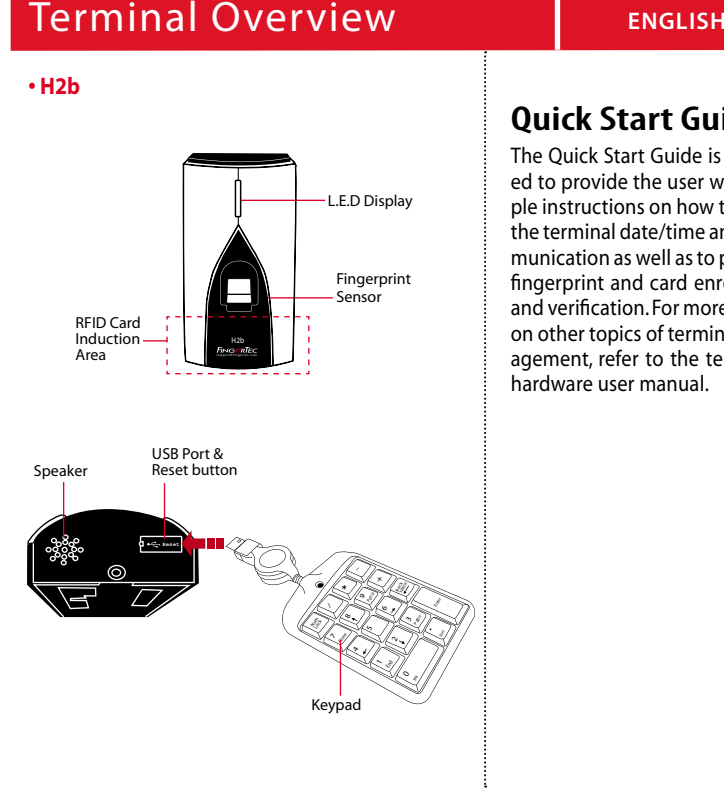

# **Quick Start Guide**

The Quick Start Guide is intended to provide the user with simple instructions on how to setup the terminal date/time and communication as well as to perform fingerprint and card enrollment and verification. For more details on other topics of terminal management, refer to the terminal's hardware user manual.

## **Setting the Date and Time**

**1**

The date and time settings for H2b has to be set via the software. *Refer to the H2b hardware manual for instructions.*

### **<sup>4</sup> <sup>2</sup> Enrolling the Administrator Card**

- 1. Turn on the terminal. The green light will be blinking fast, and the instructions "Please register administrator card" will be heard.
- 2. Wave the selected card at the terminal. The terminal will beep once with a voice guide "Registration is successful" , and return to verification mode.

#### **3 Enrolling Fingerprints**

1. Wave the administrator card. When the voice guide "Register user. Please press your finger or wave your card" is emitted, place your finger on the terminal. Repeat 2 more times, according to the voice quide.

- 2. The voice guide will then announce the User ID, and emit the message "Registration is successful. Register, please press your finger or place your card" .
- 3. Repeat enrollment with another fingerprint or card for the same user, or wave the administrator card to end the process.

## **Enrolling Cards**

- 1. Wave the administrator card. When the voice guide "Register user. Please press your finger or wave your card" is emitted, wave the card at the induction area on the terminal.
- 2. The terminal will read the card and announce the User ID.
- 3. The message "Registration is successful. Register, please press your finger or place your card". Repeat enrollment

#### **5 Communication Settings**

The communication settings must be done via the software , or by using the numeric keyboard that comes with the terminal. *Refer to the H2b hardware manual for further instructions.*

# **Software Roadmap**

**1**

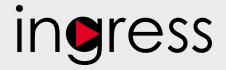

#### **3 System Overview**

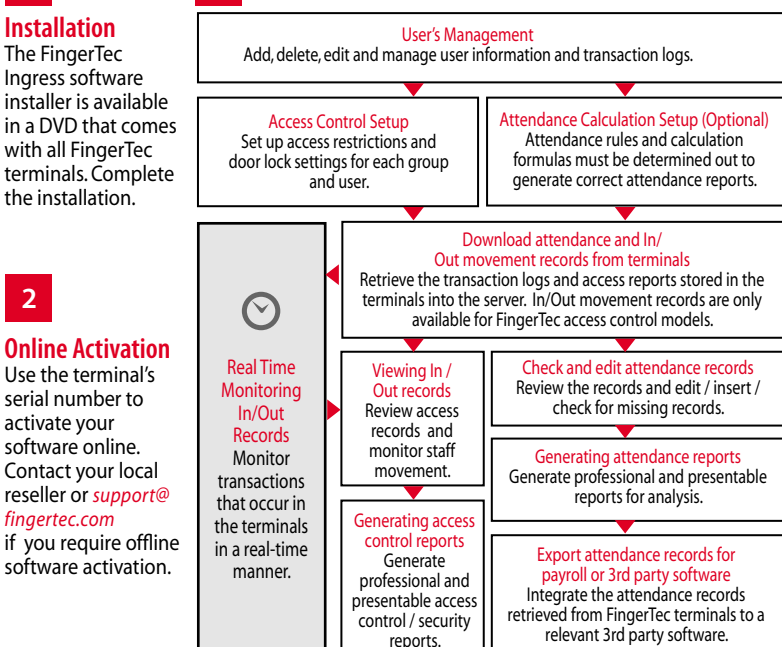

*All complete hardware and software user guides are available in the FingerTec DVD and downloadable online at http://user.fingertec.com*

© 2017 Timetec Computing Sdn Bhd. All rights reserved • 052017